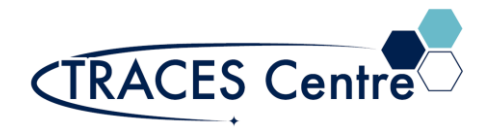

## **Agilent Stand-Alone Fluorescence Detector**

## **Routine Fluorescence Analysis without HPLC Pump**

This document describes the use of a stand-alone fluorescence detector for routine analysis without the use of the HPLC pump, TCC or column.

- 1) Remove the standard flow cell and install the standalone cell located in the fluorescence module
	- i) Unscrew the two front screws
	- ii) Remove the standard flow cell, leave all tubing connected
	- iii) Install the standalone cell and tighten the two screws
	- iv) Connect the waste tubing to the port that says "Out"
- 2) Turn on the FLD and DAD (or VWD).
- 3) Startup Chemstation and open the 'Instrument Online'
- 4) From the Method and Run Control Window

## i) Go to View > Method and Run Control

- 5) Turn on detector 'Instrument > FLD > Control'
- 6) Allow thirty minutes for lamp to warm up
- 7) Setup the FLD parameters
- 8) Go to Instrument : Set Up FLD Signals
	- a) Click on 'Full'.
	- b) Click on 'Special Set points button'
	- c) Under 'Fluorescence Scan Range' box
		- (a) Set the emission range
		- (b) Set the emission range
- 9) Load sample using the syringe provided

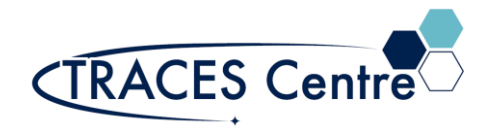

- 10)Fill the sample via the 'In' valve
	- i) Inject till sample is flowing through the "Out' valve
	- ii) Do not remove syringe
- 11)Run sample (Instrument > More FLD > Take Fluorescence Scan)
- 12)From the Data Analysis Window
	- i) Go to View > Data Analysis
- 13)Load signal
- 14)View isoabsorbance plot (Spectra > Isoabsorbance Plot)
	- i) Click Exit button when finished.
- 15)View 3D Plot (Spectra > 3D Plot).
	- i) Click Close button when finished.
- 16)Remove syringe and flush out cell:
	- i. Initially with the sample solvent
	- ii. Finally, with methanol
- 17)Flush air through the cell to remove any solvent.
- 18)Remove standalone cell and replace with standard flow cell
	- i) Unscrew the two front screws
	- ii) Remove the standalone cell
	- iii) Install the standard cell and tighten the two screws
	- iv) Ensure that all the tubing is correctly installed and tightly fitted

19)Turn off FLD and quit Chemstation